# gainwell

## **Kentucky MMIS EDI MOVEit Application**

### **INSTRUCTIONS FOR COMPLETING EDI APPLICATION**

**To submit electronic claims through an SFTP connection called MOVEit, please complete all sections of this application.**

**Section 1 Fill in the company name, entity type, and contact information.** 

**Section 2 Indicate whether the provider numbers for which you are billing have enrollment forms on file with the EDI Helpdesk. MAP 246 and 380 forms are required when a Billing Agent or Clearinghouse is used to submit claims on behalf of a Kentucky Medicaid provider.** 

**Section 3 Indicate whether the Trading Partner has tested through Ramp Manager and obtained a passing Edifecs certificate. This is required before you can be authorized to submit claims electronically to KYMMIS.** 

**Section 4 Select all of the EXISTING transaction types the entity will submit or retrieve from KYMMIS.** 

**Section 5 This section contains our contact info**

## **Kentucky MMIS Electronic Data Interchange Application for MOVEit**

#### **1. Complete this section:**

**Company Name: Enter if Billing Agent, Software Vendor, Clearing House or Provider**

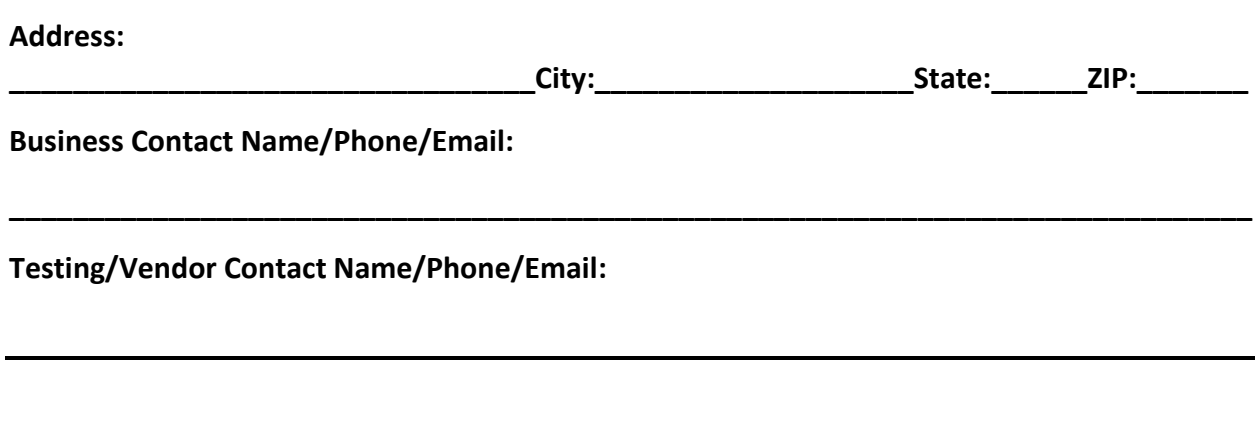

**2. Electronic Enrollment forms on file with the EDI Helpdesk**

**MAP 380 – Provider Agreement Electronic Media Addendum Yes No** 

**MAP 246 – Agreement between Medicaid and Electronic Billing Agency Yes No**

**3. EDIFECS Certificate Yes No** 

**4. Select ALL applicable electronic transaction types: 837 Professional 837 Institutional 837 Dental 835 Remittance/277 Pended Claims** 

**5. Please return the signed, titled and dated application to:**

**Email: [KY\\_EDI\\_helpdesk@Gainwelltechnologies.com](mailto:KY_EDI_helpdesk@Gainwelltechnologies.com)**

**FAX: 502-209-3200**

**Mail: Gainwell Technologies, EDI Depart, 656 Chamberlin Ave, Frankfort, KY 40601**

**\_\_\_\_\_\_\_\_\_\_\_\_\_\_\_\_\_\_\_\_\_\_\_\_\_\_\_\_\_\_\_\_\_\_\_\_\_\_\_\_\_\_\_\_\_\_\_\_\_\_\_\_\_\_\_\_\_\_\_\_\_\_\_\_\_\_\_\_\_\_\_\_\_\_\_\_\_\_**

**Sign and Date**